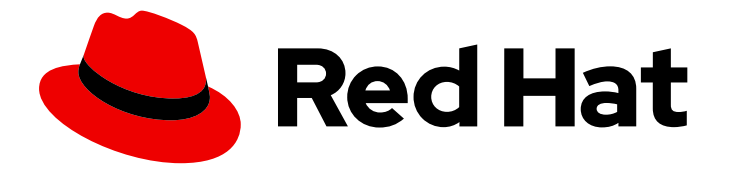

# Red Hat Directory Server 12

# 调整红帽目录服务器的性能

提高服务器和数据库性能

Last Updated: 2024-07-03

提高服务器和数据库性能

### 法律通告

Copyright © 2024 Red Hat, Inc.

The text of and illustrations in this document are licensed by Red Hat under a Creative Commons Attribution–Share Alike 3.0 Unported license ("CC-BY-SA"). An explanation of CC-BY-SA is available at

http://creativecommons.org/licenses/by-sa/3.0/

. In accordance with CC-BY-SA, if you distribute this document or an adaptation of it, you must provide the URL for the original version.

Red Hat, as the licensor of this document, waives the right to enforce, and agrees not to assert, Section 4d of CC-BY-SA to the fullest extent permitted by applicable law.

Red Hat, Red Hat Enterprise Linux, the Shadowman logo, the Red Hat logo, JBoss, OpenShift, Fedora, the Infinity logo, and RHCE are trademarks of Red Hat, Inc., registered in the United States and other countries.

Linux ® is the registered trademark of Linus Torvalds in the United States and other countries.

Java ® is a registered trademark of Oracle and/or its affiliates.

XFS ® is a trademark of Silicon Graphics International Corp. or its subsidiaries in the United States and/or other countries.

MySQL<sup>®</sup> is a registered trademark of MySQL AB in the United States, the European Union and other countries.

Node.js ® is an official trademark of Joyent. Red Hat is not formally related to or endorsed by the official Joyent Node.js open source or commercial project.

The OpenStack ® Word Mark and OpenStack logo are either registered trademarks/service marks or trademarks/service marks of the OpenStack Foundation, in the United States and other countries and are used with the OpenStack Foundation's permission. We are not affiliated with, endorsed or sponsored by the OpenStack Foundation, or the OpenStack community.

All other trademarks are the property of their respective owners.

### 摘要

要提高目录服务器性能,您可以调整锁定、资源限值和事务日志的数量。如果系统中的磁盘空间不 足,您还可以监控本地磁盘并关闭 Directory 服务器。

## 目录

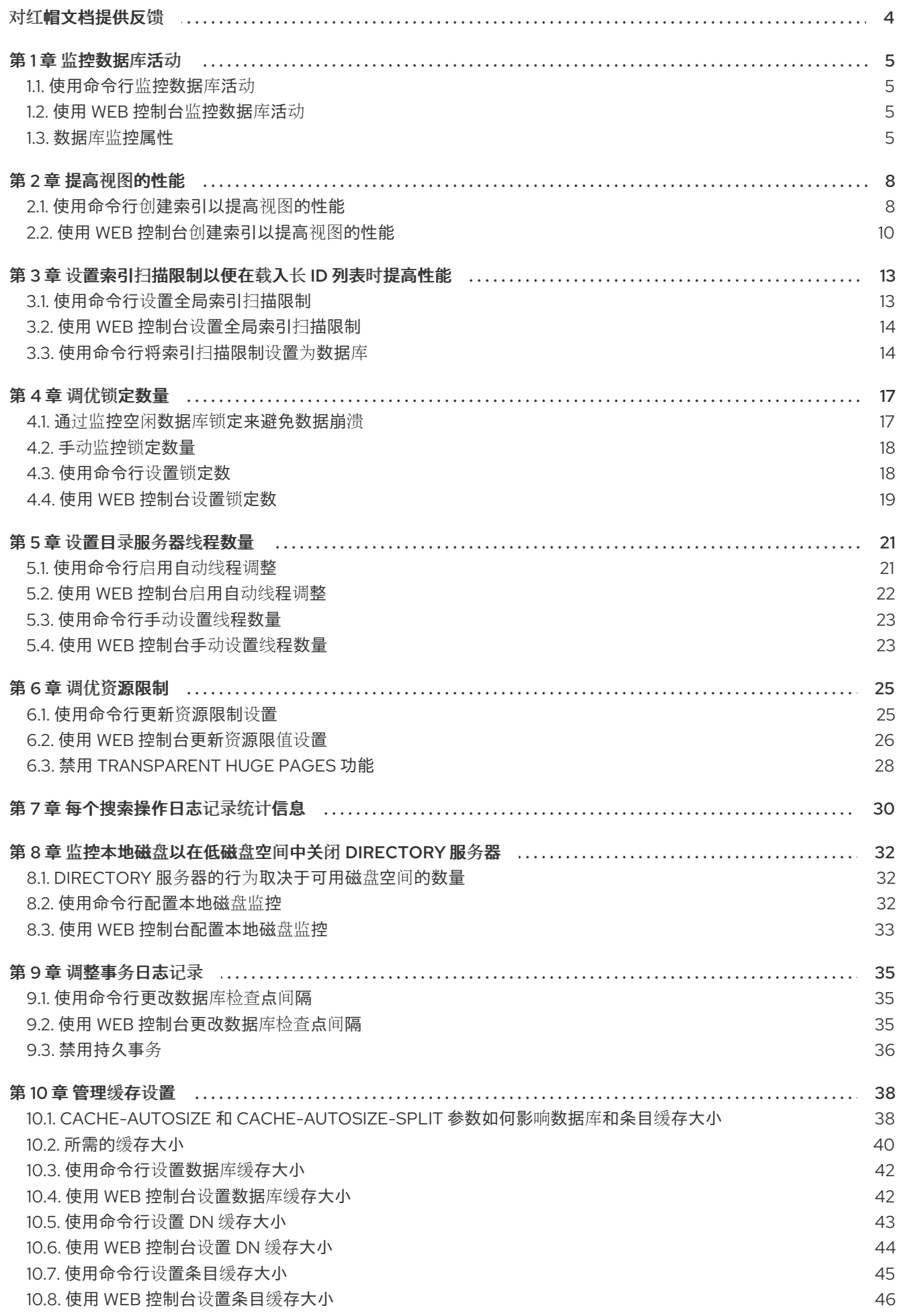

 $\overline{1}$ 

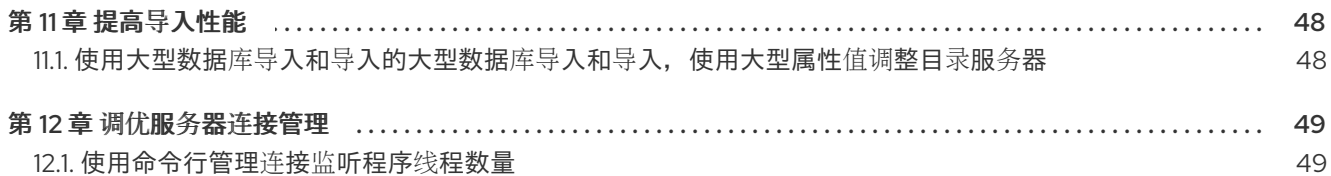

### 对红帽文档提供反馈

<span id="page-7-0"></span>我们感谢您对文档提供反馈信息。请让我们了解如何改进文档。要做到这一点:

- 要通过 JIRA 提交反馈(需要帐户):
	- 1. 登录到 [Jira](https://issues.redhat.com/projects/RHELDOCS/issues) 网站。
	- 2. 在顶部导航栏中点 Create
	- 3. 在 Summary 字段中输入描述性标题。
	- 4. 在 Description 字段中输入您对改进的建议。包括到文档相关部分的链接。
	- 5. 点对话框底部的 Create。
- 要通过 Bugzilla 提交反馈(需要帐户):
	- 1. 进入 [Bugzilla](https://bugzilla.redhat.com/enter_bug.cgi?product=Red Hat Directory Server) 网站。
	- 2. 在 Component 中选择 Documentation。
	- 3. 在 Description 中输入您要提供的信息。包括文档相关部分的链接。
	- 4. 点 Submit Bug。

### 第1章 监控数据库活动

<span id="page-8-0"></span>管理员应监控数据库活动,以确保正确配置缓存等调优设置。

#### <span id="page-8-1"></span>1.1. 使用命令行监控数据库活动

要使用命令行显示监控活动,请显示动态更新的只读属性,该属性存储在 cn=monitor **,cn=monitor,cn=***name***,cn=ldbm** 数据库**,cn=plugins,cn=config** 中。

#### 流程

要显示数据库的当前活动,请输入:

# **dsconf -D "***cn=Directory Manager***"** *ldap://server.example.com* **monitor backend** *userRoot*

此命令显示 **userRoot** 数据库的活动。

#### 其他资源

数据库监[控属性](https://access.redhat.com/documentation/zh-cn/red_hat_directory_server/12/html/monitoring_server_and_database_activity/assembly_monitoring-the-database-activity_monitoring-server-and-database-activities#ref_database-monitoring-attributes_assembly_monitoring-the-database-activity)

### <span id="page-8-2"></span>1.2. 使用 WEB 控制台监控数据库活动

在 web 控制台中, Directory 服务器显示来自 cn=monitor,cn=db\_name ,cn=ldbm 数据 库**,cn=plugins,cn=config** 的从 **cn=monitor,cn=config** 的动态更新只读监控属性的值。

#### 流程

- 1. 导航到 Monitoring → Database → 数据库名称。
- 2. 在条目缓存和 **DN** 缓存 标签页中显示缓存 值。

#### 其他资源

数据库监[控属性](https://access.redhat.com/documentation/zh-cn/red_hat_directory_server/12/html/monitoring_server_and_database_activity/assembly_monitoring-the-database-activity_monitoring-server-and-database-activities#ref_database-monitoring-attributes_assembly_monitoring-the-database-activity)

### <span id="page-8-3"></span>1.3. 数据库监控属性

#### 表 1.1. 继承设置

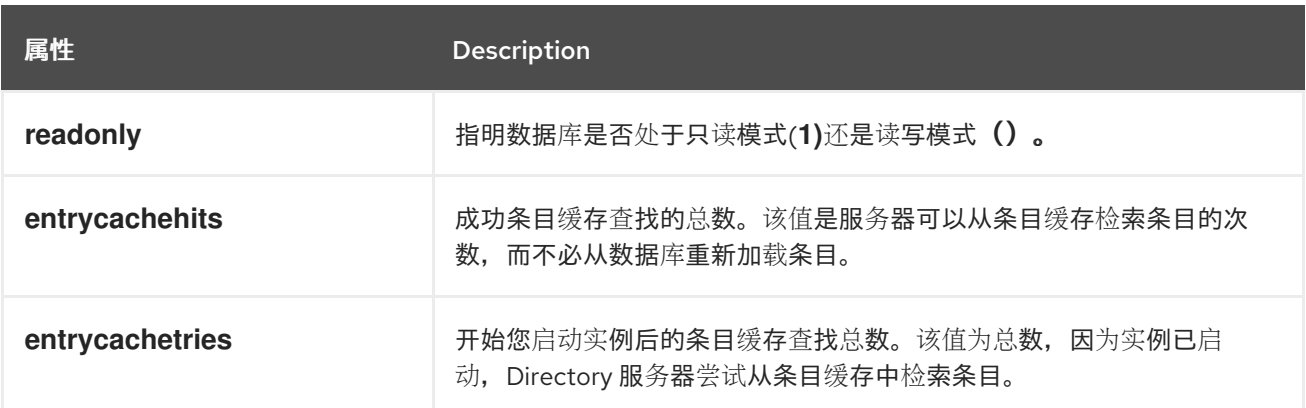

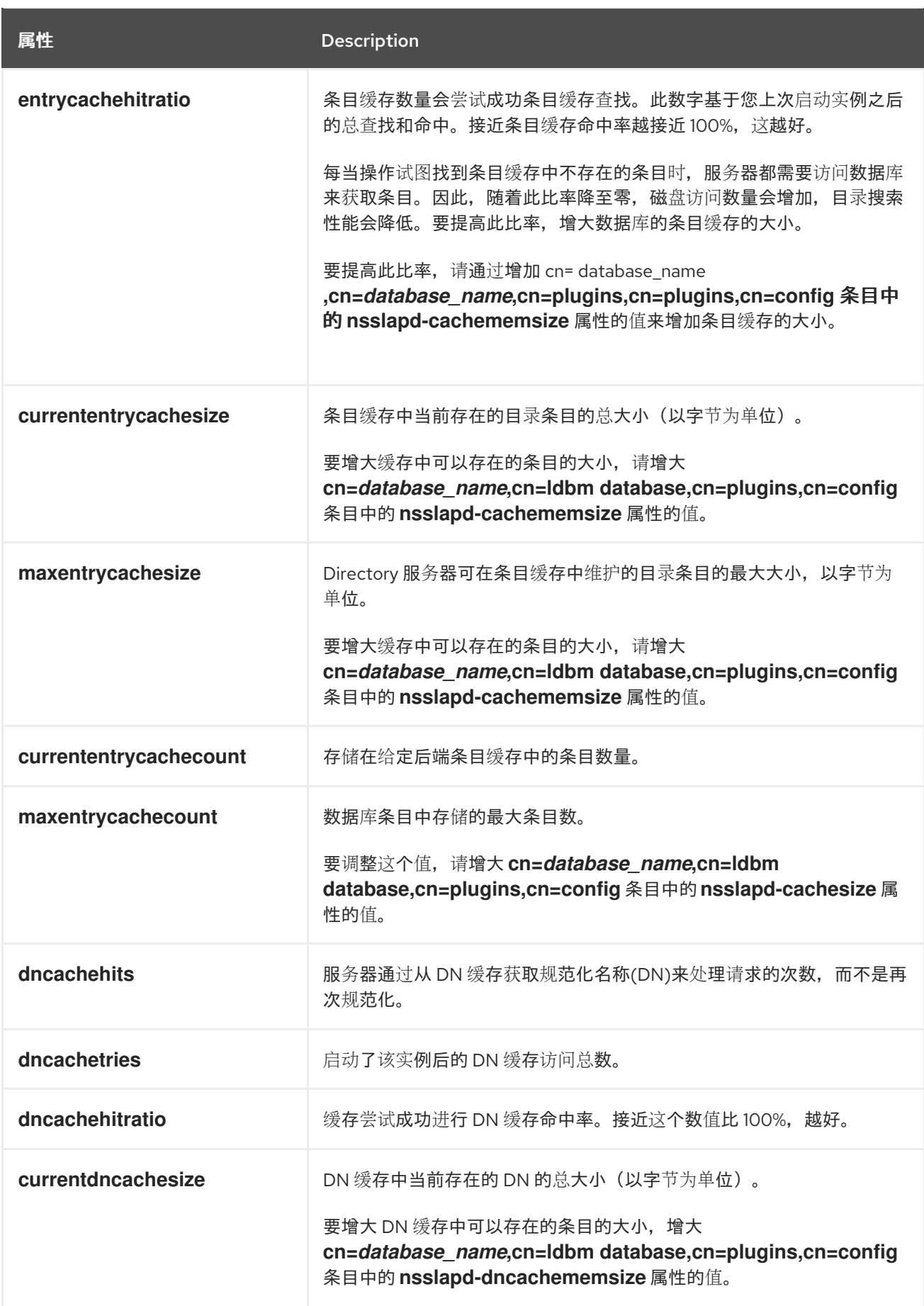

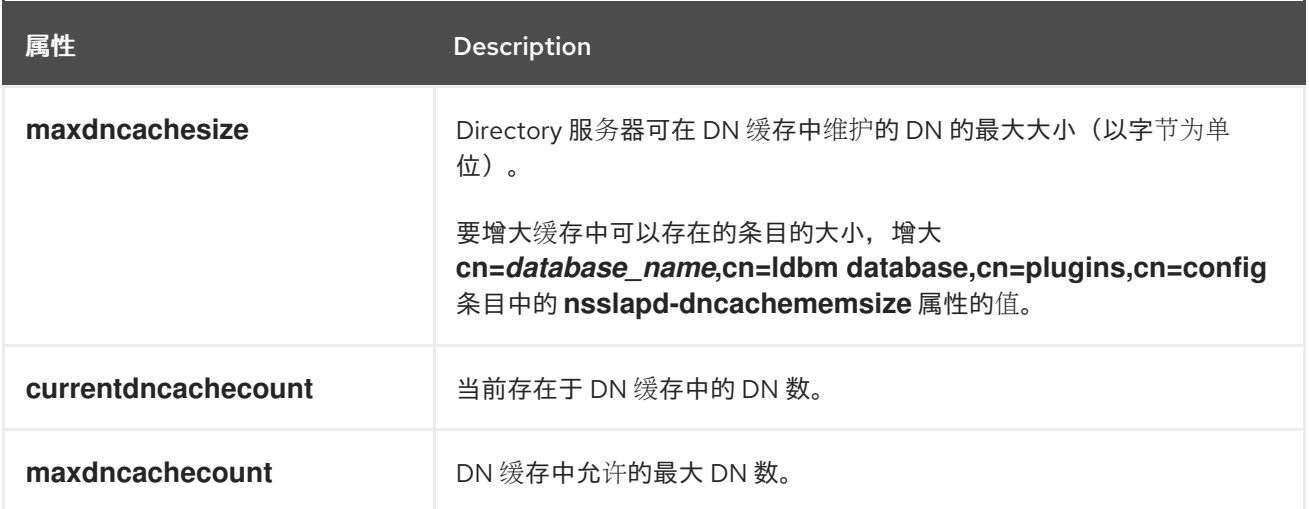

### 第 2 章 提高视图的性能

<span id="page-11-0"></span>基于视图的层次结构的性能取决于层次结构本身的结构以及目录树(DIT)中的条目数量。

般来说,如果您使用虚拟 DIT 视图,性能可能会有细微变化(在标准 DIT 上具有同等搜索的几分点)。如 果您没有在搜索中调用视图,则不会产生性能影响。根据预期的搜索模式测试虚拟 DIT 视图,并在部署前 加载。

如果您打算将视图用作组织中通用导航工具,红帽建议在查看过滤器中使用属性。

另外,您可以配置一个虚拟列表视图(VLV)索引,以便在视图中评估子过滤器。

不需要专门调优目录的任何其他部分,以供视图使用。

#### <span id="page-11-1"></span>2.1. 使用命令行创建索引以提高视图的性能

视图是基于给定过滤器的搜索结果衍生。过滤器的一部分是 **nsViewFilter** 中明确给定的属性;过滤器的 其余部分基于条目层次结构,查找在视图中包括的实际条目的 **entryid** 和 **parentid** 操作属性。

(|(parentid=*search\_base\_id*)(entryid=*search\_base\_id*)

如果搜索的任何属性 - **entryid**、**parentid** 或 **nsViewFilter** - 中的属性没有索引,那么搜索就会成为部分 未索引,并且目录服务器会搜索整个目录树中的匹配条目。

要提高查看性能,请按如下所示创建索引:

- 为 **entryid** 创建 相等的索引 (**eq**)。**parentid** 属性默认在系统索引中索引。
- 如果 **nsViewFilter** 测试存在(**attribute=\***)中的过滤器,为正在测试的属性创建 *presence index* (**pres**)。您应该只在目录条目中以次要方式显示的属性使用此索引类型。
- 如果在 **nsViewFilter** 测试相等度(**attribute=value**)中的过滤器,为正在测试的属性创建 *相等的索*  $\bar{f}/(\mathbf{e}\mathbf{q})$ <sub>o</sub>
- **如果 nsViewFilter** 中的过滤器测试子字符串(attribute=value\*), 为要测试的属性创建 *子字符串* 索引 (子)。
- 如果 n**sViewFilter** 测试 approximation 的过滤器(**属性〜=value**), 为正在测试的属性创建大约 *索* 引 (大约)。

例如,当您使用以下视图过滤器时:

nsViewFilter: (&(objectClass=inetOrgPerson)(roomNumber=\*66))

您应该使用相等的 index 进行索引 (默认为 )和带有 子字符串 *index* 的 **roomNumber**。

#### 先决条件

您了解您在视图过滤器中使用的属性。

流程

可选:列出后端以确定数据库进行索引:

**# dsconf -D "***cn=Directory Manager***"** *instance\_name* **backend suffix list dc=example,dc=com (userroot)**

请注意所选数据库名称(在括号中)。

2.

1.

使用所选后端数据库的 **dsconfig** 实用程序创建索引配置。

指定属性名称、索引类型以及可选的匹配规则来设置 **collation order (OID)**,特别是在国际化 实例时。

**# dsconf -D "***cn=Directory Manager***"** *instance\_name* **backend index add --attr** *roomNumber* **--index-type** *sub userroot*

对 **view** 过滤器中使用的每个属性重复此步骤。

3.

重新索引数据库以应用新索引:

**# dsconf -D "***cn=Directory Manager***"** *instance\_name* **backend index reindex** *userroot*

#### 验证

1.

使用您在视图中使用的相同过滤器执行基于标准目录树的搜索:

**# ldapsearch -D "***cn=Directory Manager***" -W -H** *ldap://server.example.com* **-x -b dc=example,dc=com** *(&(objectClass=inetOrgPerson)(roomNumber=\*66))* **# ldapsearch -D "***cn=Directory Manager***" -W -H** *ldap://server.example.com* **-x -b dc=example,dc=com "***(&(objectClass=inetOrgPerson)(roomNumber=\*66))***"**

2.

查看 **/var/log/dirsrv/slapd-***instance\_name***/** *access* 中的访问日志。

您搜索的 **RESULT** 应该不包含详情中的 **note=U** 或 **Partially Unindexed Filter**。

其他资源

[管理索引](https://access.redhat.com/documentation/zh-cn/red_hat_directory_server/12/html/managing_indexes/index)

#### <span id="page-13-0"></span>**2.2.** 使用 **WEB** 控制台创建索引以提高视图的性能

视图是基于给定过滤器的搜索结果衍生。过滤器的一部分是 **nsViewFilter** 中明确给定的属性;过滤器 的其余部分基于条目层次结构,查找在视图中包括的实际条目的 **entryid** 和 **parentid** 操作属性。

**(|(parentid=***search\_base\_id***)(entryid=***search\_base\_id***)**

如果搜索的任何属性 **- entryid**、**parentid** 或 **nsViewFilter -** 中的属性没有索引,那么搜索就会成为部 分未索引,并且目录服务器会搜索整个目录树中的匹配条目。

要提高查看性能,请按如下所示创建索引:

为 **entryid** 创建 相等的索引 **(eq)**。**parentid** 属性默认在系统索引中索引。

- 如果 **nsViewFilter** 测试存在**(attribute=\*)**中的过滤器,为正在测试的属性创建 *presence index* **(pres)**。您应该只在目录条目中以次要方式显示的属性使用此索引类型。
- 

如果在 **nsViewFilter** 测试相等度**(attribute=value)**中的过滤器,为正在测试的属性创建 相等 的索引 **(eq)**。

如果 **nsViewFilter** 中的过滤器测试子字符串**(attribute=value\*)**,为要测试的属性创建 子字符 串索引 **(**子**)**。

如果 **nsViewFilter** 测试 **approximation** 的过滤器**(**属性〜**=value)**,为正在测试的属性创建大 约 索引 **(**大约**)**。

例如,当您使用以下视图过滤器时:

**nsViewFilter: (&(objectClass=inetOrgPerson)(roomNumber=\*66))**

您应该使用相等的 **index** 进行索引 (默认为 )和带有 子字符串 *index* 的 **roomNumber**。

#### 先决条件

 $\bullet$ 

 $\bullet$ 

- 在 **web** 控制台中登录到实例。
- 您了解您在视图过滤器中使用的属性。

#### 流程

3.

- 1. 在 **Database** 下,从要为其创建索引的配置树中选择一个后缀。
- 2. 导航到 **Indexes** 和 **Database Indexes**。
	- 点 **Add Index** 按钮。
- 4. 键入属性的名称,再选择 属性。
- 5. 选择应该为此属性创建的 **Index Types**。
- 6. 另外,还可添加 匹配规则 来指定并发顺序(OID),特别是在国际化的实例时。
- 7. 选择 在创建后的 **Index** 属性来 重新构建索引。
- 8. 点 **Create Index**。
- 9. 对要索引的每个属性重复上述步骤。

#### 验证

- 通过键入添加的属性的名称来过滤索引。
- 新索引属性应显示在结果中。

#### 其他资源

 $\bullet$ 

[管理索引](https://access.redhat.com/documentation/zh-cn/red_hat_directory_server/12/html/managing_indexes/index)

#### 第 **3** 章 设置索引扫描限制以便在载入长 **ID** 列表时提高性能

<span id="page-16-0"></span>在大型目录中,搜索结果列表可能非常大。例如,一个带有 **inetorgperson** 属性的条目的目录将以过滤 器(如 **(objectclass=inetorgperson)** )返回搜索中的所有条目。

从数据库加载长 **ID** 列表会显著降低搜索性能。**ID** 列表扫描限制设置在键被视为与整个主索引匹配前的 **ID Directory Server** 读取次数的限制。这意味着目录服务器将搜索视为非索引搜索,并设置不同的资源限 值。

对于大型索引,实际上,处理与索引搜索匹配的任何搜索效率更高。搜索操作只需要查看整个目录,以 处理结果,而不是搜索几乎是目录大小的索引,以及目录本身。

您可以在全局范围内或特定数据库设置索引扫描限制。

<span id="page-16-1"></span>**3.1.** 使用命令行设置全局索引扫描限制

默认情况下,**Directory** 服务器中的 **ID** 列表扫描限值为 **4000**。在大多数情况下,这个值可以为常见的 数据库大小和访问模式提供良好的性能,您不需要更改默认值。如果数据库索引比 **4000** 条目稍大,但仍 然比整个目录小得多,增加 **ID** 列表扫描限制可提高搜索。

另一方面,降低限制可能会显著加快搜索速度,否则点击 **4000** 条目限制,但不需要扫描每个条目的位 置。

#### 流程

1.

更新 **ID** 列表扫描限制:

**# dsconf -D "***cn=Directory Manager***"** *ldap://server.example.com* **backend config set - idlistscanlimit=***8000*

这个命令将限制设置为 **8000** 条目。

2.

重启实例:

**# dsctl** *instance\_name* **restart**

#### <span id="page-17-0"></span>**3.2.** 使用 **WEB** 控制台设置全局索引扫描限制

默认情况下,**Directory** 服务器中的 **ID** 列表扫描限值为 **4000**。在大多数情况下,这个值可以为常见的 数据库大小和访问模式提供良好的性能,您不需要更改默认值。如果数据库索引比 **4000** 条目稍大,但仍 然比整个目录小得多,增加 **ID** 列表扫描限制可提高搜索。

另一方面,降低限制可能会显著加快搜索速度,否则点击 **4000** 条目限制,但不需要扫描每个条目的位 置。

#### 流程

- 导航到 **Database → Global Database Configuration**。
- 更新 **ID List Scan Limit** 字段。
- 3.

1.

2.

点 **Save Config**。

4.

点击右上角的 **Actions**,然后选择 **Restart Instance**。

<span id="page-17-1"></span>**3.3.** 使用命令行将索引扫描限制设置为数据库

在某些情况下,对于为特定索引定义限制或根本不使用 **ID** 列表,这很有用。您可以为不同类型的搜索 过滤器配置 **ID** 列表扫描限值。

例如,在一个大型数据库中,有 **1,000**万条目包含对象类 **inetOrgPerson**,(**& (objectClass=inetOrgPerson) (uid=user)** 首先创建一个 **ID** 列表,其中包含与 **objectClass=inetOrgPerson** 匹配的所有 **1,000**万 **ID**。当数据库应用过滤器的第二部分时,它将搜索结 果列表以获取与 **uid=user** 匹配的对象。在这种情况下,对于为特定索引定义限制或根本不使用 **ID** 列表, 这很有用。

此流程演示了如何配置 **Directory** 服务器来记录 **AND** 子句中的 **objectClass=inetOrgPerson** 条件创 建 **ID** 列表。

流程

设置 **nsIndexIDListScanLimit** 参数:

**# ldapmodify -D "***cn=Directory Manager***" -W -H** *ldap://server.example.com* **-x**

**dn: cn=objectclass,cn=index,cn=***userRoot***,cn=ldbm database,cn=plugins,cn=config changetype: modify replace: nsIndexIDListScanLimit nsIndexIDListScanLimit:** *limit=0 type=eq flags=AND values=inetOrgPerson*

使用这些设置,**Directory** 服务器不会在 **AND** 子句中为 **objectClass=inetOrgPerson** 条件创 建任何 **ID** 列表。在所有其他情况下,**Directory** 服务器应用全局 **ID** 列表扫描限制值。

**nsIndexIDListScanLimit** 参数使用以下语法:

**nsIndexIDListScanLimit: limit=NNN [type=eq[,sub,...]] [flags=AND[,XXX,...]] [values=val[,val,...]]**

 $\Omega$ 

 $\blacksquare$ 

**limit** :设置 **ID** 列表的最大值。有效值为:

**-1: unlimited**

**0** :不使用索引

**1** 到 **32** 位整数的最大**(2147483647)**:最大 **ID** 数

类型 :可选:设置更改扫描限制行为的标记。有效值为:

**AND** :仅应用扫描限制,以搜索 **AND** 子句中的 属性。

**OR** :应用扫描限制,仅要搜索 **OR** 子句中显示的属性。

 $\circ$ 

н

 $\circ$ 

值 :可选:一个以逗号分隔的值列表,值必须与搜索过滤器匹配,才能应用限制。由于 每次都匹配一次匹配,因此如果有任何值匹配,这些值将匹配。

一次只使用一个类型的值。值必须与索引类型和应用索引的属性的语法对应。例如,如 果您指定了基于整数的属性 **uidNumber**,并为 **eq** 类型进行索引,则无法使用 **type=eq values=***abc*。

如果值包含需要转义的空格、**commas**、**NULL** 或其他值,请使用 **LDAP** 过滤器转义语 法: **A**反斜杠**(\)**后跟字符的 **2** 个十六进制代码。在以下示例中,**DN** 值中的逗号使用 **\2C** 进行 转义:

**nsIndexIDListScanLimit: limit=0 type=eq values=uid=user\2Cou=People\2Cdc=example\2Cdc=com**

#### 第 **4** 章 调优锁定数量

<span id="page-20-0"></span>**Directory** 服务器中的锁定机制控制目录服务器进程可以同时运行多少个副本。例如,在导入作业过程 中,**Directory** 服务器在 **/run/lock/dirsrv/slapd-instance\_name/imports/** 目录中设置一个锁定,以防止 **ns-slapd Directory Server** 进程、另一个导入或导出操作运行。

如果服务器没有可用的锁定,**Directory** 服务器会在 **/var/log/dirsrv/slapd-instance\_name/errors** 文件 中记录以下错误:

**libdb: Lock table is out of available locks**

但是,**Directory** 服务器默认设置会尝试防止服务器没有锁[定,以避免数据崩](#page-20-1)溃。详情请参阅 监控免费 数据库锁定的数据崩溃

<span id="page-20-1"></span>**4.1.** 通过监控空闲数据库锁定来避免数据崩溃

退出数据库锁定可能会导致数据崩溃。要避免这种情况,**Directory** 服务器会监控每 **500** 毫秒的剩余空 闲数据库锁定数量,如果活跃数据库锁定数等于或大于 **90%**,**Directory** 服务器会中止所有搜索。

这个过程将间隔改为 **600** 毫秒,阈值更改为 **85%**。

注意

如果您设置了太高的间隔,则服务器可在下一次监控检查发生前退出锁定。设置太短的 间隔可能会减慢服务器的速度。

流程

1.

设置间隔和阈值:

**# dsconf -D "***cn=Directory Manager***"** *ldap://server.example.com* **backend config set - locks-monitoring-enabled on --locks-monitoring-pause** *600* **--locks-monitoringthreshold** *85*

2.

重启实例:

**# dsctl** *instance\_name* **restart**

#### 验证

显示锁定监控设置:

**# dsconf -D "***cn=Directory Manager***"** *ldap://supplier.example.com* **backend config get | grep "nsslapd-db-locks-monitoring" nsslapd-db-locks-monitoring-enabled:** *on* **nsslapd-db-locks-monitoring-threshold:** *85* **nsslapd-db-locks-monitoring-pause:** *600*

#### <span id="page-21-0"></span>**4.2.** 手动监控锁定数量

目录服务器跟踪 **nsslapd-db-current-locks** 和 **nsslapd-db-max-locks** 属性中的当前锁定数 量,**cn=database,cn=monitor,cn=ldbm database,cn=plugins,cn=config**。

流程

要显示锁定数量,请输入:

**# ldapsearch -D "***cn=Directory Manager***" -W -H** *ldap://server.example.com* **-x -s sub -b "cn=database,cn=monitor,cn=ldbm database,cn=plugins,cn=config" nsslapd-dbcurrent-locks nsslapd-db-max-locks**

**nsslapd-db-current-locks: 37 nsslapd-db-max-locks: 39**

<span id="page-21-1"></span>**4.3.** 使用命令行设置锁定数

**...**

使用 **dsconf backend config set** 命令来更新 **Directory Server** 可以使用的锁定数量。

#### 流程

1.

设置锁定数量:

**# dsconf -D "***cn=Directory Manager***"** *ldap://server.example.com* **backend config set - locks=***20000*

此命令将锁定数设置为 **20000**。

2.

重启实例:

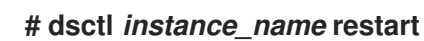

验证

 $\bullet$ 

显示 **nsslapd-db-locks** 参数的值:

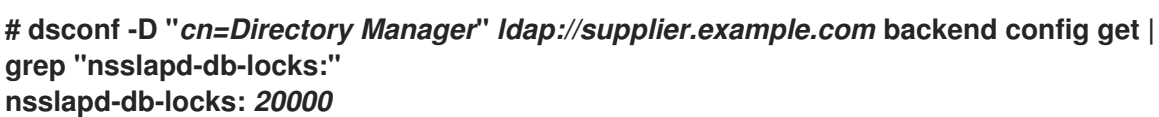

<span id="page-22-0"></span>**4.4.** 使用 **WEB** 控制台设置锁定数

您可以在 **web** 控制台的全局数据库配置中设置锁定目录服务器使用的数量。

#### 先决条件

在 **web** 控制台中登录到实例。

#### 流程

- 1. 导航到 **Database → Global Database Configuration**。
- 2. 单击 **Show Advanced Settings**。
- 3. 选择 **Enable Monitoring**,并输入 **threshold** 百分比和暂停毫秒。
	- 点 **Save Config**。
- 5. 点 **Actions → Restart Instance**。

验证

4.

导航到 **Database → Global Database Configuration**。

2.

1.

单击 **Show Advanced Settings**。

3.

验证锁定监控设置。

#### 第 **5** 章 设置目录服务器线程数量

<span id="page-24-0"></span>用于处理同时连接的线程目录服务器数量会影响服务器的性能。例如,如果所有线程都忙于处理耗时的 任务,如 添加操作, 则会排队新的传入连接, 直到空闲线程可以处理请求。

如果服务器提供少量的 CPU 线程, 配置更多线程可以提高性能。但是, 在具有大量 CPU 线程的服务器 上,设置太高的值不会进一步提高性能。

默认情况下,目录服务器使用自动调整设置来计算线程数量。这个数字基于实例启动时服务器的硬件资 源。

警告 

避免手动设置线程数量。改为使用 **auto-tuning** 设置。

启用自动线程调整后,**Directory** 服务器使用以下优化的线程数量:

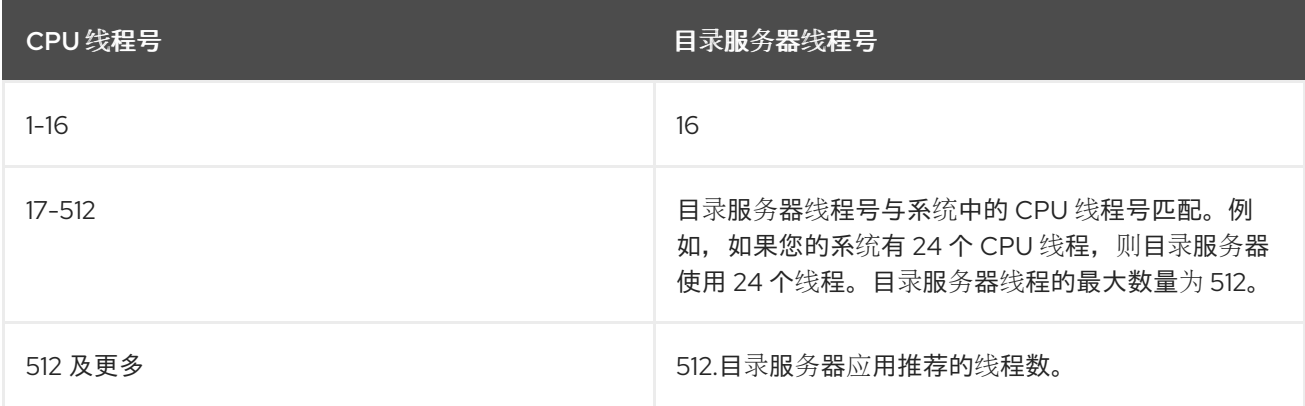

#### <span id="page-24-1"></span>**5.1.** 使用命令行启用自动线程调整

默认情况下,目录服务器根据可用硬件自动设置线程数量。然而,在某些情况下,您可以使用命令行手 动启用此自动调整功能。

流程

要启用自动调整功能,请使用以下命令将 **nsslapd-threadnumber** 属性值设为 **-1** :

**# dsconf -D "cn=Directory Manager" ldap://***server.example.com* **config replace nsslapd-threadnumber="-1"**

**Successfully replaced "nsslapd-threadnumber"**

#### 验证

使用以下命令验证 **Directory** 服务器现在使用的 **tread** 数量:

**# dsconf -D "cn=Directory Manager" ldap://***server.example.com* **config get nsslapdthreadnumber**

**nsslapd-threadnumber: 16**

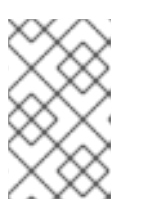

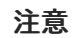

命令检索目录服务器根据正确的硬件资源计算的线程数量。

其他资源

**[nsslapd-threadnumber](https://access.redhat.com/documentation/zh-cn/red_hat_directory_server/12/html/configuration_and_schema_reference/assembly_core-server-configuration-attributes_config-schema-reference-title#ref_nsslapd-threadnumber_assembly_cn-config)** 属性描述。

<span id="page-25-0"></span>**5.2.** 使用 **WEB** 控制台启用自动线程调整

默认情况下,目录服务器根据可用硬件自动设置线程数量。然而,在某些情况下,您可以使用 **Web** 控 制台手动启用此自动调整功能。

#### 先决条件

在 **web** 控制台中登录到实[例。如需了解更多](https://access.redhat.com/documentation/zh-cn/red_hat_directory_server/12/html/installing_red_hat_directory_server/proc_logging-in-to-the-ds-web-console_installing-rhds)详细信息 ,请参阅使用 **Web** 控制台登录到目录 服务器。

#### 流程

1.

导航到 **Server → Tuning & Limits**。

- 2. 在 **Number Of Worker Threads** 字段中,将线程数量设置为 **-1**。
- 3. 点 **Save Settings**。

#### 其他资源

 $\bullet$ **[nsslapd-threadnumber](https://access.redhat.com/documentation/zh-cn/red_hat_directory_server/12/html/configuration_and_schema_reference/assembly_core-server-configuration-attributes_config-schema-reference-title#ref_nsslapd-threadnumber_assembly_cn-config)** 属性描述。

#### <span id="page-26-0"></span>**5.3.** 使用命令行手动设置线程数量

在某些情况下,需要手动设置固定数量的目录服务器线程。例如,如果您不使用 **auto-tuning** 设置并更 改虚拟机中的 **CPU** 内核数,调整 **Directory** 服务器线程数量可能会提高性能。

如果您之前设置了特定数量的线程,您还可以使用此流程重新启用自动调整设置。

#### 流程

设置线程目录服务器应使用的数量:

**# dsconf -D "***cn=Directory Manager***"** *ldap://server.example.com* **config replace nsslapd-threadnumber="***64***"**

**Successfully replaced "nsslapd-threadnumber"**

将 **nsslapd-threadnumber** 参数设置为 **-1** 以启用 **auto-tuning** 设置。

#### <span id="page-26-1"></span>**5.4.** 使用 **WEB** 控制台手动设置线程数量

在某些情况下,需要手动设置修复多个 **Directory Server** 线程。例如,如果您不使用 **auto-tuning** 设 置并更改虚拟机中的 **CPU** 内核数,调整 **Directory** 服务器线程数量可能会提高性能。

请注意,如果您之前设置了特定数量的线程,您可以使用 **Web** 控制台重新启用自动调整设置。

#### 先决条件

在 **web** 控制台中登录到实例。

#### 流程

 $\bullet$ 

1. 导航到 **Server → Tuning & Limits**。

2.

在 **Number Of Worker Threads** 字段中,设置线程数量。

3.

点 **Save Settings**。

#### 第 **6** 章 调优资源限制

<span id="page-28-0"></span>目录服务器提供多个设置来调优实例使用的资源数量。您可以使用命令行或 **Web** 控制台进行更改。

<span id="page-28-1"></span>**6.1.** 使用命令行更新资源限制设置

本节提供了如何更改资源限值设置的一般步骤。根据您的环境调整设置。

流程

1.

 $\bullet$ 

更新性能设置:

**# dsconf -D "***cn=Directory Manager***"** *ldap://server.example.com* **config replace** *parameter\_name***=***value*

您可以设置以下参数:

- **nsslapd-threadnumber:** 设置 **worker** 线程数量。
- **nsslapd-maxdescriptors:** 设置文件描述符的最大数量。
- **nsslapd-timelimit:** 设置搜索时间限制。
- **nsslapd-sizelimit:** 设置搜索大小限制。
- **nsslapd-pagedsizelimit:** 设置页面搜索大小限制。
- **nsslapd-idletimeout:** 设置闲置连接超时。
- **nsslapd-ioblocktimeout:**设置输入**/**输出**(I/O)**块超时。
- **nsslapd-ndn-cache-enabled:** 启用或禁用规范化 **DN** 缓存。
- **nsslapd-ndn-cache-max-size:** 设置规范化 **DN** 缓存大小(如果启用了 **nsslapd-ndncache-enabled**)。
- **nsslapd-outbound-ldap-io-timeout:** 设置出站 **I/O** 超时。
- **nsslapd-maxbersize** :设置最大基本编码规则**(BER)**大小。
- **nsslapd-maxsasliosize:**设置最大简单验证和安全层**(SASL) I/O** 大小。
- **nsslapd-listen-backlog-size** :设置可用于接收传入连接的最大插槽数。
- **nsslapd-max-filter-nest-level:** 设置最大嵌套过滤器级别。
- **nsslapd-ignore-virtual-attrs: enables** 或禁用虚拟属性查找。
- **nsslapd-connection-nocanon: enables** 或 禁用反向 **DNS** 查找。
- **nsslapd-enable-turbo-mode: enables** 或禁用 **turbo** 模式功能。

详情请查看 **[Configuration](https://access.redhat.com/documentation/zh-cn/red_hat_directory_server/12/html/configuration_and_schema_reference/assembly_core-server-configuration-attributes_config-schema-reference-title#assembly_cn-config_assembly_core-server-configuration-attributes)** 和 **schema** 引用中的参数描述

重启实例:

2.

- **# dsctl** *instance\_name* **restart**
- <span id="page-29-0"></span>**6.2.** 使用 **WEB** 控制台更新资源限值设置

本节提供了如何更改资源限值设置的一般步骤。根据您的环境调整设置。

#### 先决条件

 $\bullet$ 

在 **web** 控制台中登录到实例。

#### 流程

#### 1.

导航到 **Server → Tuning & Limits**。

#### 2.

### 更新设置。(可选)点击 **Show Advanced Settings** 显示所有设置。

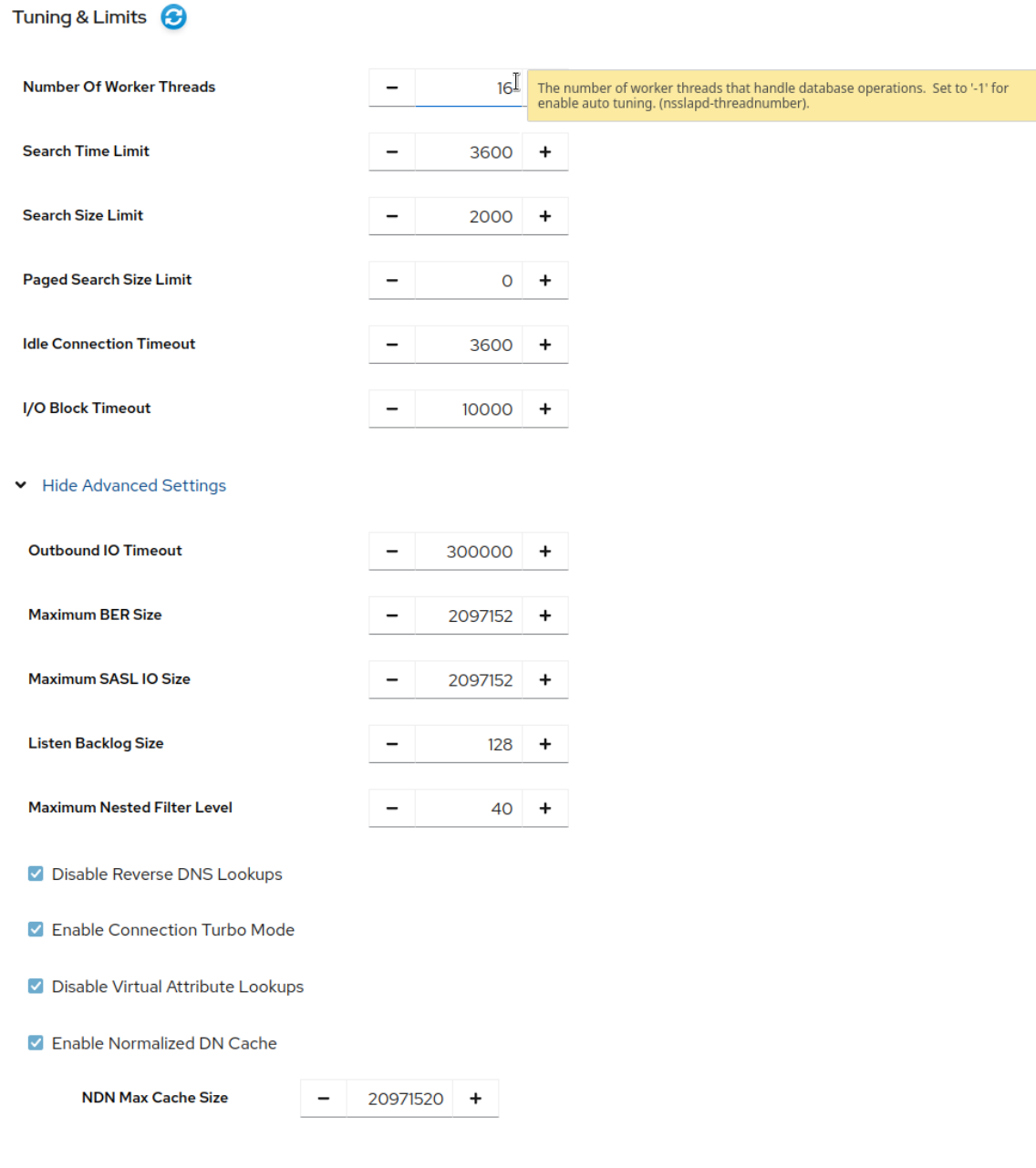

点 **Save Settings**。

4.

点 **Actions → Restart Instance**。

#### <span id="page-31-0"></span>**6.3.** 禁用 **TRANSPARENT HUGE PAGES** 功能

透明大内存页**(THP)**是 **Linux** 中的内存管理功能,通过使用较大的内存页面,可加快对具有大量内存的 机器上的 **Translation Lookaside Buffer (TLB)**检查。**RHEL** 系统上默认启用 **THP** 功能,并支持 **2 MB** 内存页。

但是,**THP** 功能在大型连续分配模式上启用时效果最佳,并可以在涉及红帽目录服务器的小型稀疏分 配模式中降低性能。进程的常驻内存大小可能会最终超过限制和影响性能,或者由内存不足**(OOM)**终止程 序终止。

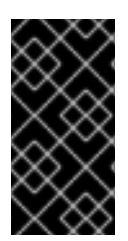

#### 重要

为了避免性能和内存消耗问题,请在安装了 **Red Hat Directory Server** 的 **RHEL** 系统 上禁用 **THP**。

流程

检查 **THP** 的当前状态:

**# cat /sys/kernel/mm/transparent\_hugepage/enabled**

2.

1.

如果透明大内存页功能是活跃的,请在引导时禁用它或运行时:

在引导时通过在 **grub.conf** 文件中的内核命令行中添加以下内容来禁用透明大内存页:

**transparent\_hugepage=never**

运行以下命令,在运行时禁用透明大内存页:

**# echo never > /sys/kernel/mm/transparent\_hugepage/enabled # echo never > /sys/kernel/mm/transparent\_hugepage/defrag**

#### 其他资源

- $\bullet$ **RHDS** 上的 **[Transparent](https://access.redhat.com/articles/6979747) Huge Pages (THP)**的负面影响
- $\bullet$ 在 **RHEL 7** [中配置透明巨](https://access.redhat.com/documentation/zh-cn/red_hat_enterprise_linux/7/html/performance_tuning_guide/sect-red_hat_enterprise_linux-performance_tuning_guide-configuring_transparent_huge_pages)页**.**

#### 第 **7** 章 每个搜索操作日志记录统计信息

<span id="page-33-0"></span>在一些搜索操作中,特别是带有 **(cn=user\*)** 等过滤器,服务器用于接收任务的时间,然后发送结果返回 **(etime)**可能会非常长。

使用搜索操作中使用的索引信息扩展访问日志有助于诊断为什么 **etime** 值的资源代价。

使用 **nsslapd-statlog-level** 属性启用收集统计信息,如多个索引查找(数据库读取操作)和每个搜索操 作的索引查找的整体持续时间,对服务器的影响最少。

先决条件

启用了访问日志记录。

#### 流程

1.

启用搜索操作指标:

**# dsconf -D "cn=Directory Manager" ldap://***server.example.com* **config replace nsslapd-statlog-level=1**

2.

重启实例:

**# dsctl** *instance\_name* **restart**

#### 验证

1.

执行搜索操作:

**# ldapsearch -D "cn=Directory Manager" -H ldap://***server.example.com* **-b "dc=example,dc=com" -s sub -x "cn=user\*"**

2.

**...**

查看访问日志文件并找到搜索统计记录:

**# cat /var/log/dirsrv/slapd-***instance\_name***/access**

**[16/Nov/2022:11:34:11.834135997 +0100] conn=1 op=73 SRCH base="dc=example,dc=com" scope=2 filter="(cn=user)"\* attrs=ALL** **[16/Nov/2022:11:34:11.835750508 +0100] conn=1 op=73 STAT read index: attribute=objectclass key(eq)=referral --> count 0 [16/Nov/2022:11:34:11.836648697 +0100] conn=1 op=73 STAT read index: attribute=cn key(sub)=er\_ --> count 25 [16/Nov/2022:11:34:11.837538489 +0100] conn=1 op=73 STAT read index: attribute=cn key(sub)=ser --> count 25 [16/Nov/2022:11:34:11.838814948 +0100] conn=1 op=73 STAT read index: attribute=cn key(sub)=use --> count 25 [16/Nov/2022:11:34:11.841241531 +0100] conn=1 op=73 STAT read index: attribute=cn key(sub)=^us --> count 25 [16/Nov/2022:11:34:11.842230318 +0100] conn=1 op=73 STAT read index: duration 0.000010276 [16/Nov/2022:11:34:11.843185322 +0100] conn=1 op=73 RESULT err=0 tag=101 nentries=24 wtime=0.000078414 optime=0.001614101 etime=0.001690742 ...**

其他资源

**TBA** 链接到 **nsslapd-statlog-level** 描述

#### 第 **8** 章 监控本地磁盘以在低磁盘空间中关闭 **DIRECTORY** 服务器

<span id="page-35-0"></span>当系统中的磁盘空间变得太小时,**Directory** 服务器进程会终止。因此,损坏数据库或丢失数据的风 险。要防止这个问题,您可以配置 **Directory Server**,以监控包含配置、事务日志和数据库目录的文件系 统上的可用磁盘空间。如果可用空间达到配置的阈值,**Directory** 服务器会关闭该实例。

<span id="page-35-1"></span>**8.1. DIRECTORY** 服务器的行为取决于可用磁盘空间的数量

在配置监控时,**Directory** 服务器的行为取决于剩余空间的大小:

- 如果可用磁盘空间达到定义的阈值,**Directory** 服务器:
	- 禁用详细日志记录
		- 禁用访问日志
	- 删除归档的日志文件

注意

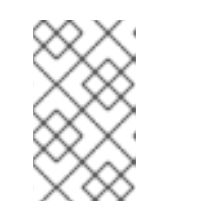

 $\circ$ 

 $\circ$ 

 $\circ$ 

目录服务器始终继续写入错误日志,即使达到阈值也是如此。

如果可用磁盘空间低于配置的阈值的一半,**Directory** 服务器会在定义的宽限期内关闭。

如果可用磁盘空间低于 **4 KB**,目录服务器会立即关闭。

如果释放磁盘空间,**Directory** 服务器会中止关闭过程并重新启用所有之前禁用的日志设置。

#### <span id="page-35-2"></span>**8.2.** 使用命令行配置本地磁盘监控

目录服务器可以监控包含配置、事务日志和数据库目录的文件系统上的可用磁盘空间。根据剩余的可用 空间,**Directory** 服务器禁用特定的日志记录功能或关闭。

#### 流程

1.

启用磁盘监控功能,设置阈值和一个宽限期:

**# dsconf -D "***cn=Directory Manager***"** *ldap://server.example.com* **config replace nsslapd-disk-monitoring=***on* **nsslapd-disk-monitoring-threshold=***3221225472* **nsslapddisk-monitoring-grace-period=***60*

此命令将可用磁盘空间的阈值设置为 **3 GB (3,221**、**225**、**472** 字节**)**,并将宽限期设置为 **60** 秒。

2.

可选:配置 **Directory Server** 不禁用访问日志记录或删除归档的日志:

**# dsconf -D "***cn=Directory Manager***"** *ldap://server.example.com* **config replace nsslapd-disk-monitoring-logging-critical=***on*

3.

重启实例:

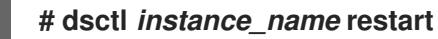

<span id="page-36-0"></span>**8.3.** 使用 **WEB** 控制台配置本地磁盘监控

目录服务器可以监控包含配置、事务日志和数据库目录的文件系统上的可用磁盘空间。根据剩余的可用 空间,**Directory** 服务器禁用特定的日志记录功能或关闭。

#### 先决条件

 $\blacksquare$ 

在 **web** 控制台中登录到实例。

#### 流程

导航到 **Server → Server Settings → Disk Monitoring**。

2.

1.

选择"启用磁盘空间监控"。以字节为单位设置阈值和宽限期(以分钟为单位):

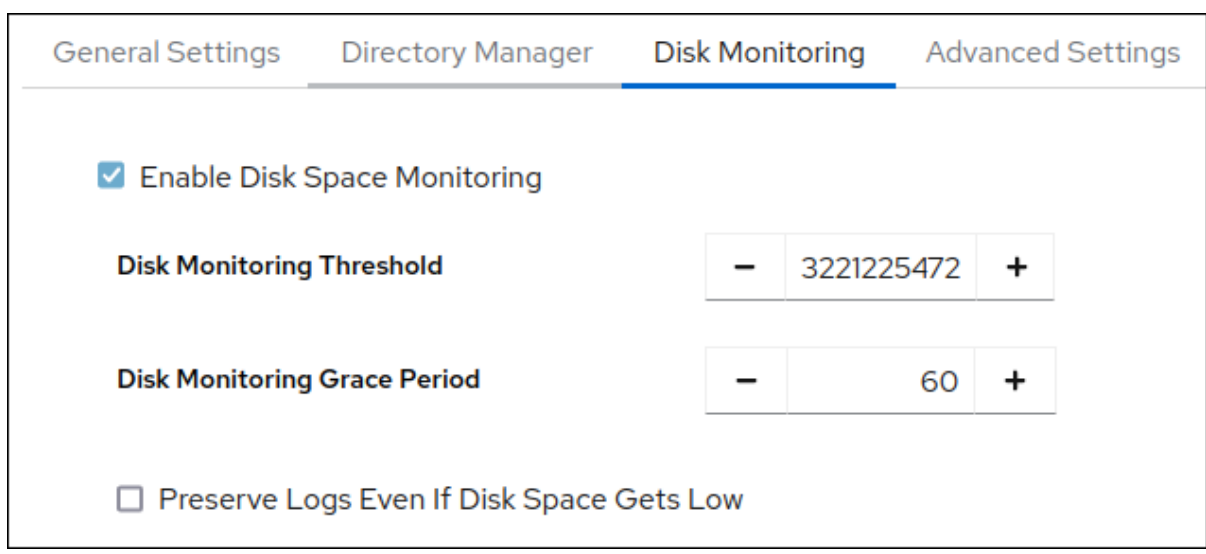

本例将监控阈值设置为 **3 GB (3,221**、**225**、**472** 字节**)**,以及 **Directory** 服务器在达到阈值 **60** 分钟后关闭实例的时间。

3.

可选: 选择 **Preserve Logs Even If Disk Space Gets Low**

4.

点 **Save Settings**。

5.

点击右上角的 **Actions**,然后选择 **Restart Instance**。

#### 第 **9** 章 调整事务日志记录

<span id="page-38-0"></span>每个 **Directory Server** 实例包含一个事务日志,用于记录它管理的数据库更新。每当执行目录数据库操 作(如修改操作)时,服务器会为作为该 **LDAP** 操作调用的所有数据库操作创建一个数据库操作。这包括 在数据库文件中更新条目记录,其中包含条目并更新所有属性索引。如果所有操作都成功,服务器会提交 事务,将操作写入事务日志并验证整个事务是否已写入磁盘。如果有任何操作失败,服务器会回滚事务, 并且丢弃所有操作。这种全体式方法保证更新操作是原子的。整个操作可以永久成功,且不可恢复,或者 它会失败。

**Directory** 服务器定期清除事务日志的内容到实际数据库索引文件,并检查事务日志是否需要修剪。

如果服务器遇到故障(如关机),并正常关闭,有关最近目录更改的信息仍由事务日志保存。当服务器 重启时,服务器会自动检测到错误条件,并使用数据库事务日志恢复数据库。

虽然数据库事务日志记录,清除数据库、修剪和数据库恢复是无需干预的自动进程,但建议调整一些数 据库事务日志记录属性以优化性能。

<span id="page-38-1"></span>**9.1.** 使用命令行更改数据库检查点间隔

在常规的间隔中,**Directory** 服务器将事务日志记录的事务写入数据库文件,并在数据库事务日志中记 录一个检查点条目。通过指示哪些更改已经写入数据库,检查点条目表示要从事务日志开始恢复,从而加 快恢复过程。

默认情况下,**Directory** 服务器每 **60** 秒向数据库事务日志发送检查点条目。增加检查点间隔可能会提 高目录写入操作的性能。但是,它还可以在不排序关闭后增加恢复目录数据库所需的时间,并需要更多磁 盘空间,因为大型数据库事务日志文件。

流程

将检查点间隔(例如,更改为120秒):

**# dsconf -D "***cn=Directory Manager***"** *ldap://server.example.com* **backend config set - checkpoint-interval=***120*

<span id="page-38-2"></span>**9.2.** 使用 **WEB** 控制台更改数据库检查点间隔

在常规的间隔中,**Directory** 服务器将事务日志记录的事务写入数据库文件,并在数据库事务日志中记 录一个检查点条目。通过指示哪些更改已经写入数据库,检查点条目表示要从事务日志开始恢复,从而加

#### 快恢复过程。

默认情况下,**Directory** 服务器每 **60** 秒向数据库事务日志发送检查点条目。增加检查点间隔可能会提 高目录写入操作的性能。但是,它还可以在不排序关闭后增加恢复目录数据库所需的时间,并需要更多磁 盘空间,因为大型数据库事务日志文件。

#### 先决条件

在 **web** 控制台中登录到实例。

#### 流程

1.

2.

3.

4.

- 导航到 **Database → Global Database Configuration**。
- 单击 **Show Advanced Settings**。
- 更新 **Database Checkpoint Interval** 字段的值。
- 单击 **Save Configuration**。

#### <span id="page-39-0"></span>**9.3.** 禁用持久事务

**Durable** 事务日志记录意味着每个 **LDAP** 更新操作(由事务中的一系列数据库操作组成)实际写入磁 盘。尽管每个 **LDAP** 操作都可以由多个数据库更新组成,但每个 **LDAP** 操作都将被视为单个数据库事 务。每个 **LDAP** 操作都是 **atomic** 和 **durable**。

警告 

关闭持久化交易可以提高目录服务器的写入性能,同时降低数据丢失。

当您禁用持久的事务日志记录时,**Directory** 服务器会将每个目录数据库操作写入数据库事务日志文件 中,但可能不会立即写入磁盘。如果目录被写入了逻辑数据库交易日志文件,但在系统崩溃时不会物理写

入磁盘,则更改将无法被恢复。当禁用持久事务时,恢复的数据库会一致,但不会反映在系统崩溃之前完 成的所有 **LDAP** 写入操作的结果。

请注意,如果 **Directory Server** 正在运行,则无法更改 **nsslapd-db-durable-transaction** 参数。

#### 流程

1.

停止实例:

**# dsctl** *instance\_name* **stop**

2.

编辑 **/etc/dirsrv/slapd-***instance\_name***/dse.ldif** 文件,并将 **cn=config,cn=ldbm database,cn=plugins,cn=config** 条目的 **nsslapd-db-durable-transaction** 参数设置为 **off** :

**dn: cn=config,cn=ldbm database,cn=plugins,cn=config ... nsslapd-db-durable-transaction: off ...**

3.

启动实例:

**# dsctl** *instance\_name* **start**

#### 第 **10** 章 管理缓存设置

<span id="page-41-0"></span>目录服务器使用以下缓存:

 $\blacksquare$ 

条目缓存,其中包含单独的目录条目。

- 可区分名称**(DN)**缓存用于将 **DN** 和相对区分名称**(RDN)**与条目关联。
- 包含数据库索引文件 **\*.db** 文件的数据库缓存。

为了实现最高的性能改进,所有缓存大小都必须能够存储其所有记录。如果不使用推荐的自动大小功能 且没有足够的 **RAM** 可用,请将可用内存分配给缓存,按照前面显示的顺序将可用内存分配给缓存。

<span id="page-41-1"></span>**10.1. CACHE-AUTOSIZE** 和 **CACHE-AUTOSIZE-SPLIT** 参数如何影响数据库和条目缓存大小

默认情况下,**Directory** 服务器使用自动大小功能优化服务器硬件资源上的数据库和条目缓存的大小。

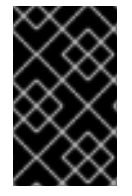

重要

红帽建议使用自动大小功能,而不手动设置缓存大小。

**cn=config,cn=ldbm database,cn=plugins,cn=config** 条目中的以下参数控制自动大小:

#### **nsslapd-cache-autosize**

这些设置控制是否为数据库和条目缓存启用自动大小。启用自动大小:

- 对于数据库和条目缓存,如果 **nsslapd-cache-autosize** 参数设置为大于 **0** 的值。
- 对于数据库缓存,如果 **nsslapd-cache-autosize** 和 **nsslapd-dbcachesize** 参数被设置 为 **0**。

对于条目缓存,如果 **nsslapd-cache-autosize** 和 **nsslapd-cachememsize** 参数被设置 为 **0**。

**nsslapd-cache-autosize-split**

值设定 **Directory** 服务器用于数据库缓存的 **RAM** 百分比。服务器使用条目缓存的剩余百 分比。

 $\blacksquare$ 

将 **1.5 GB RAM** 用于数据库缓存不会提高性能。因此,**Directory** 服务器会将数据库缓 存限制为 **1.5 GB**。

默认情况下,**Directory** 服务器使用以下默认值:

**nsslapd-cache-autosize: 25**

**nsslapd-cache-autosize-split: 25**

**nsslapd-dbcachesize: 1,536 MB**

使用这些设置,使用系统的可用 **RAM** 的 **25%(nsslapd-cache-autosize)**。在这个内存中,服务器使用 **25%** 的数据库缓存**(nsslapd-cache-autosize-split)**,剩余的 **75%** 用于条目缓存。

根据可用 RAM, 这会导致以下缓存大小:

表 **10.1.** 如果 **nsslapd-cache-autosize** 和 **nsslapd-cache-autosize-split** 使用默认值,缓存大小

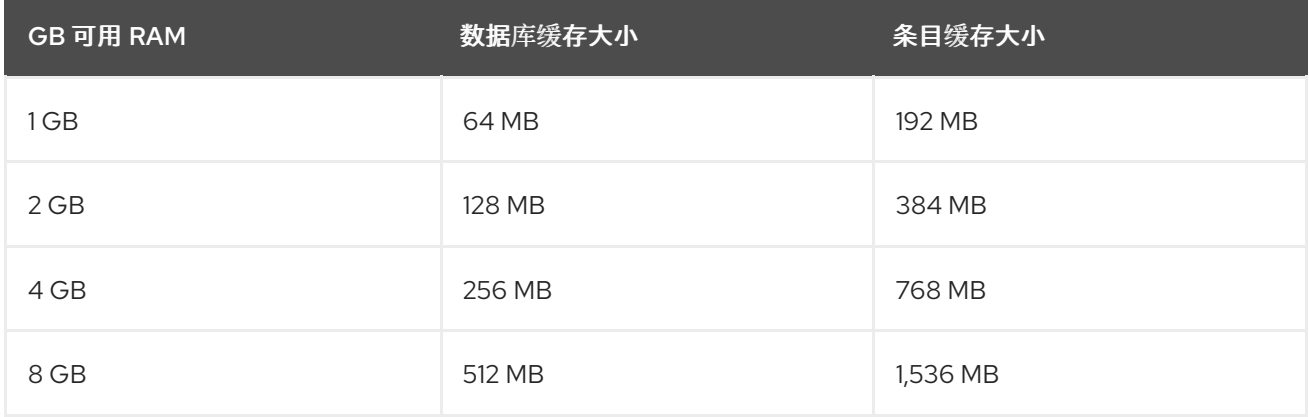

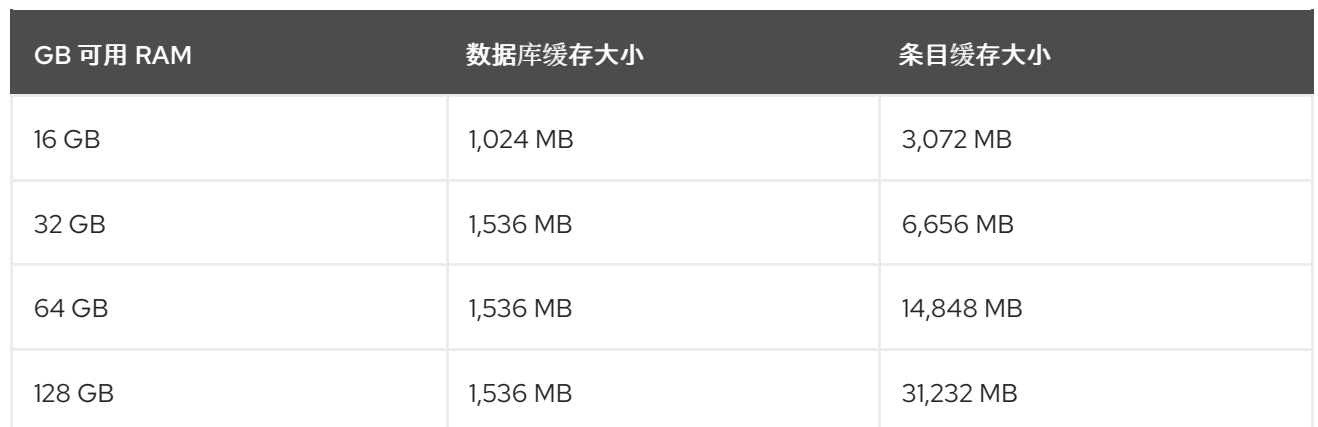

#### <span id="page-43-0"></span>**10.2.** 所需的缓存大小

**dsconf monitor dbmon** 命令可让您监控运行时的缓存统计信息。要显示统计,请输入:

**# dsconf -D "***cn=Directory Manager***" ldap://server.example.com monitor dbmon DB Monitor Report: 2022-02-24 10:25:16 -------------------------------------------------------- Database Cache: - Cache Hit Ratio: 50% - Free Space: 397.31 KB - Free Percentage: 2.2% - RO Page Drops: 0 - Pages In: 2934772 - Pages Out: 219075 Normalized DN Cache: - Cache Hit Ratio: 60% - Free Space: 19.98 MB - Free Percentage: 99.9% - DN Count: 100000 - Evictions: 9282348 Backends: - dc=example,dc=com (userroot): - Entry Cache Hit Ratio: 66% - Entry Cache Count: 50000 - Entry Cache Free Space: 2.0 KB - Entry Cache Free Percentage: 0.8% - Entry Cache Average Size: 8.9 KB - DN Cache Hit Ratio: 21% - DN Cache Count: 100000 - DN Cache Free Space: 4.29 MB - DN Cache Free Percentage: 69.8% - DN Cache Average Size: 130.0 B**

(可选)将 **-b** 后端 或 **-x** 选项传递给 命令,以显示特定后端或索引的统计信息。

如果您的缓存的大小足够大小,**DN Cache Count** 中的数字与 **Cache Count** 后端条目中的值匹配。另 外,如果所有条目和 **DN** 都出现在其对应缓存中,则条目缓存计数 值与 **DN Cache Count** 的值匹配。

示例输出显示:

只有 **2.2%** 可用的数据库缓存被保留:

**Database Cache: ... - Free Space: 397.31 KB - Free Percentage: 2.2%**

但是,为了高效操作,至少需要 **15%** 免费的数据库缓存。要确定数据库缓存的最佳大小,请 计算 **/var/lib/dirsrv/slapd-***instance\_name***/db/** 目录(包括子目录和 **changelog** 数据库)的所有 **\*.db** 文件的大小,并为开销添加 **12%**。

要设置数据库缓存,请参阅 [使用命令行](#page-45-0)设置数据库缓存大小。

**userroot** 数据库的 **DN** 缓存很好:

**Backends:**

**- dc=example,dc=com (userroot):**

**... - DN Cache Count: 100000**

**- DN Cache Free Space: 4.29 MB**

**- DN Cache Free Percentage: 69.8%**

**- DN Cache Average Size: 130.0 B**

数据库的 **DN** 缓存包含 **100000** 记录,**69,8%** 的缓存是空闲的,内存中的每个 **DN** 需要 **130** 字节。

要设置 **DN** 缓存,请参阅 [使用命令行](#page-47-1)设置 **DN** 缓存大小。

**userroot** 数据库的条目缓存统计表示应提高条目缓存值以提高性能:

**Backends:**

**...**

**- dc=example,dc=com (userroot):**

**- Entry Cache Count: 50000**

- **- Entry Cache Free Space: 2.0 KB**
- **- Entry Cache Free Percentage: 0.8%**
- **- Entry Cache Average Size: 8.9 KB**

条目缓存在此数据库 **50000** 记录中包括,仅保留 **2 Kilobytes** 的可用空间。要启用 **Directory** 服务器缓存所有 **100000 DN**,缓存必须增加到 **890 MB (100000 DNs \* 8,9 KB** 平均条目大小**)**。 但是,红帽建议将所需的最小大小放在下一个最高 **GB**,并加倍结果。在这个示例中,条目缓存 应设置为 **2** 千兆字节。

要设置条目缓存,请参阅 [使用命令行](#page-48-0)设置条目缓存大小。

<span id="page-45-0"></span>**10.3.** 使用命令行设置数据库缓存大小

数据库缓存包含数据库的 **Berkeley** 数据库索引文件,即数据库用于属性索引的所有 **\*.db** 和其他文件。 这个值传递给 **Berkeley DB API** 功能 **set\_cachesize** ()。这个缓存大小对 **Directory** 服务器性能的影 响小于条目缓存大小,但如果设置了条目缓存大小后有可用的 **RAM**,则增加分配给数据库缓存的内存 量。

流程

禁用自动缓存调整

**# dsconf -D "***cn=Directory Manager***"** *ldap://server.example.com* **backend config set - cache-autosize=0**

2.

1.

手动设置数据库缓存大小:

**# dsconf -D "***cn=Directory Manager***"** *ldap://server.example.com* **backend config set - dbcachesize=***268435456*

指定数据库缓存大小(以字节为单位)。在本例中,命令将数据库缓存设置为 **256 MB**。

3.

重启实例:

**# dsctl** *instance\_name* **restart**

<span id="page-45-1"></span>**10.4.** 使用 **WEB** 控制台设置数据库缓存大小

数据库缓存包含数据库的 **Berkeley** 数据库索引文件,即数据库用于属性索引的所有 **\*.db** 和其他文件。 这个值传递给 **Berkeley DB API** 功能 **set\_cachesize** ()。这个缓存大小对 **Directory** 服务器性能的影 响小于条目缓存大小,但如果设置了条目缓存大小后有可用的 RAM,则增加分配给数据库缓存的内存 量。

先决条件

 $\bullet$ 

在 **web** 控制台中登录到实例。

#### 流程

1. 导航到 **Database → Global Database Configuration**。

取消选择 自动缓存调整。

3.

2.

点 **Save Config**。

4.

在 **Database Cache Size** 字段中输入数据库缓存大小(以字节为单位),如 **268435456 for 256 MB**。

5.

点 **Save Config**。

6.

点击右上角的 **Actions**,然后选择 **Restart Instance**。

<span id="page-46-0"></span>**10.5.** 使用命令行设置 **DN** 缓存大小

目录服务器使用 **entryrdn** 索引将可分辨名称**(DN)**和 **relative distinguished name (RDN)**与条目关 联。它使服务器能够有效地重命名子树、移动条目和执行 **moddn** 操作。服务器使用 **DN** 缓存缓存 **entryrdn** 索引的内存中表示,以避免昂贵的文件 **I/O** 和转换操作。

如果您不使用自动调整功能(尤其是对于最佳性能),但没有限制重命名条目和移动操作,请将 **DN** 缓 存设置为启用目录服务器在数据库中缓存所有 **DN** 的大小。

如果 **DN** 不在缓存中,**Directory** 服务器会从 **entryrdn.db** 索引数据库文件读取 **DN**,并将 **DN** 从磁盘 上的格式转换为内存中格式。存储在缓存中的 **DNS** 可让服务器跳过磁盘 **I/O** 和转换步骤。

#### <span id="page-47-1"></span>流程

1.

显示后缀及其对应的后端:

**# dsconf -D "***cn=Directory Manager***"** *ldap://server.example.com* **suffix list dc=example,dc=com (userroot)**

这个命令显示每个后缀旁的后端数据库名称。下一步需要后缀的数据库名称。

2.

设置 **DN** 缓存大小:

**# dsconf -D "***cn=Directory Manager***"** *ldap://server.example.com* **backend suffix set - dncache-memsize=***20971520 userRoot*

这个命令将 **userRoot** 数据库的 **DN** 缓存设置为 **20MB**。

3.

重启实例:

**# dsctl** *instance\_name* **restart**

<span id="page-47-0"></span>**10.6.** 使用 **WEB** 控制台设置 **DN** 缓存大小

目录服务器使用 **entryrdn** 索引将可分辨名称**(DN)**和 **relative distinguished name (RDN)**与条目关 联。它使服务器能够有效地重命名子树、移动条目和执行 **moddn** 操作。服务器使用 **DN** 缓存缓存 **entryrdn** 索引的内存中表示,以避免昂贵的文件 **I/O** 和转换操作。

如果您不使用自动调整功能(尤其是对于最佳性能),但没有限制重命名条目和移动操作,请将 **DN** 缓 存设置为启用目录服务器在数据库中缓存所有 **DN** 的大小。

如果 **DN** 不在缓存中,**Directory** 服务器会从 **entryrdn.db** 索引数据库文件读取 **DN**,并将 **DN** 从磁盘 上的格式转换为内存中格式。存储在缓存中的 **DNS** 可让服务器跳过磁盘 **I/O** 和转换步骤。

先决条件

在 **web** 控制台中登录到实例。

#### 流程

1.

 $\bullet$ 

导航到 **Database → es** *suffix***\_name**。

2. 在 **DN Cache Size** 字段输入 **DN** 缓存大小(以字节为单位)。

3. 单击 **Save Configuration**。

4.

点击右上角的 **Actions**,然后选择 **Restart Instance**。

<span id="page-48-0"></span>**10.7.** 使用命令行设置条目缓存大小

目录服务器使用条目缓存来存储搜索和读取操作期间使用的目录条目。将条目缓存设置为可让目录服务 器存储所有记录的大小对搜索操作具有最高的性能。

如果没有配置条目缓存,**Directory** 服务器会从 **id2entry.db** 数据库文件中读取条目,并将区分名称 **(DN)**从 **on-disk** 格式转换为内存中格式。存储在缓存中的条目可让服务器跳过磁盘 **I/O** 和转换步骤。

流程

禁用自动缓存调整:

**# dsconf -D "***cn=Directory Manager***"** *ldap://server.example.com* **backend config set - cache-autosize=0**

2.

1.

显示后缀及其对应的后端:

**# dsconf -D "***cn=Directory Manager***"** *ldap://server.example.com* **suffix list dc=example,dc=com (userroot)**

这个命令显示每个后缀旁的后端数据库名称。下一步需要后缀的数据库名称。

为数据库设置条目缓存大小(以字节为单位):

**# dsconf -D "***cn=Directory Manager***"** *ldap://server.example.com* **backend suffix set - cache-memsize=***2147483648 userRoot*

这个命令将 **userRoot** 数据库的条目缓存设置为 **2GB**。

4.

3.

重启实例:

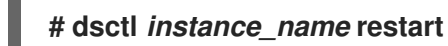

<span id="page-49-0"></span>**10.8.** 使用 **WEB** 控制台设置条目缓存大小

目录服务器使用条目缓存来存储搜索和读取操作期间使用的目录条目。将条目缓存设置为可让目录服务 器存储所有记录的大小对搜索操作具有最高的性能。

如果没有配置条目缓存,**Directory** 服务器会从 **id2entry.db** 数据库文件中读取条目,并将区分名称 **(DN)**从 **on-disk** 格式转换为内存中格式。存储在缓存中的条目可让服务器跳过磁盘 **I/O** 和转换步骤。

#### 先决条件

 $\bullet$ 

在 **web** 控制台中登录到实例。

#### 流程

1.

2.

3.

导航到 **Database → es** *suffix***\_name → Settings**。

禁用自动 缓存调优 设置。

单击 **Save Configuration**。

4.

点击右上角的 **Actions**,然后选择 **Restart Instance**。

- 5. 导航到 **Database → es** *suffix***\_name → Settings**。
- 6. 在 **'Entry Cache Size** 字段中设置数据库缓存的大小。
- 7.

单击 **Save Configuration**。

8.

点击右上角的 **Actions**,然后选择 **Restart Instance**。

#### 第 **11** 章 提高导入性能

<span id="page-51-0"></span>在导入操作过程中,非常大的属性大小或大量条目可能会对服务器性能造成负面影响。本节论述了如何 调整目录服务器设置以提高导入性能。

<span id="page-51-1"></span>**11.1.** 使用大型数据库导入和导入的大型数据库导入和导入,使用大型属性值调整目录服务器

为操作使用导入缓存自动大小功能,如下所示:

导入非常大的数据库

导入具有大型属性的数据库,如存储证书链或镜像的二进制属性

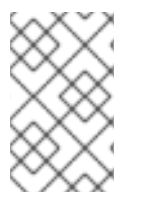

 $\bullet$ 

注意

离线导入比在线导入要快。考虑尽可能使用离线导入。

您可以使用 **nsslapd-import-cache-autosize** 属性配置导入缓存自动功能。默认情况下,**Directory** 服 务器只启用导入缓存自动调整 **ldif2db** 操作,自动为导入缓存分配 **50%** 的空闲物理内存。

详情请查看 **Configuration, Command, and File Reference** 文档中的 **[nsslapd-import-cache](https://access.redhat.com/documentation/zh-cn/red_hat_directory_server/12/html/configuration_and_schema_reference/assembly_plug-in-implemented-server-functionality-reference_config-schema-reference-title#ref_nsslapd-import-cache-autosize_assembly_database-attributes-under-cn-bdb-cn-config-cn-ldbm-database-cn-plugins-cn-config)autosize** 属性的描述。

#### 第 **12** 章 调优服务器连接管理

<span id="page-52-0"></span>**nsslapd-numlisteners** 属性指定目录服务器可用于监控已建立的连接的监听程序线程数量。您可以通 过增加属性值来提高服务器遇到大量客户端连接时的响应时间。

<span id="page-52-1"></span>**12.1.** 使用命令行管理连接监听程序线程数量

您可以使用命令行管理连接监听程序线程数量。默认值为 **1**。

流程

列出连接监听程序线程的数量:

**# dsconf -D "cn=Directory Manager" ldap://server.example.com config get nsslapdnumlisteners**

2.

1.

修改连接监听程序线程的数量:

**# dsconf -D "cn=Directory Manager" ldap://server.example.com config replace nsslapd-numlisteners=4**

3.

重启实例:

**# dsctl instance\_name restart**